15 Aprile 2019

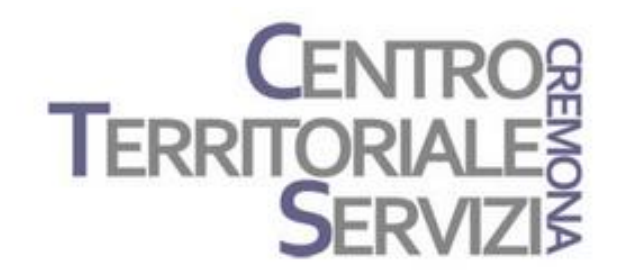

# **Boardmaker** Verbo Progetti CAA open source

A cura di Fiorella Messina mfquinn@srt.com

© Fiorella Messina 2019 vietata la riproduzione senza il consenso dell'autore

#### Programma

Lunedì 15 Aprile 2019

TEMATICHE:

CAA: Boardmaker e Verbo le funzioni principali dei software

Sussidiario per immagini– esempi Come scrivere con SIMCAA

Altre applicazioni

© Fiorella Messina 2019

#### **Boardmaker** PC/tablet Windows (non RT)

- [Boardmaker 6](https://www.leonardoausili.com/software-di-comunicazione/298-boardmaker-6-software-per-la-costruzione-di-tabelle-comunicazione.html) è un software per creare velocemente tabelle di comunicazione e griglie per i dispositivi più comunemente utilizzati. È prodotto da tobii dynavox.
- Contiene la libreria di simboli PCS con oltre 6500 simboli (colori e bianco e nero).
- ▶ Con Boardmaker 6 si possono anche costruire calendari delle, testi, simboli, etichette e molto altro.
- Ogni elemento può essere ridimensionato o reso in bianco e nero, così da aumentare la personalizzazione della tabella.

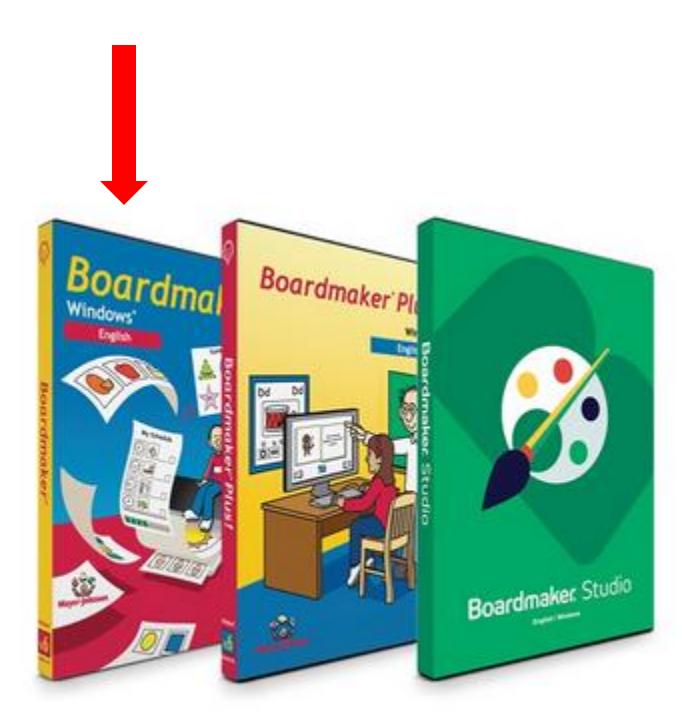

#### tobiidynavox

#### Boardmaker PC/tablet Windows (non RT)

- [Boardmaker 6](https://www.leonardoausili.com/software-di-comunicazione/449-boardmaker-v6-sd-pro-boardmaker-con-speaking-dynamically-pro.html) con SD PRO (speaking dynamically pro) è una versione avanzata che permette non solo di creare tabelle di comunicazione e materiale stampabile (lowtech) ma anche attività didattiche, materiale interattivo e griglie di comunicazione dinamiche con uscita in voce.
- Contiene la libreria di simboli PCS.
- Viene fornito con moltissime attività di gioco educativo e didattiche pronte all'uso.
- Alle singole celle si possono abbinare immagini, simboli, suoni e testo scritto, comandi per eseguire un altro programma, macro di tasti oppure l'apertura di un'altra tabella.

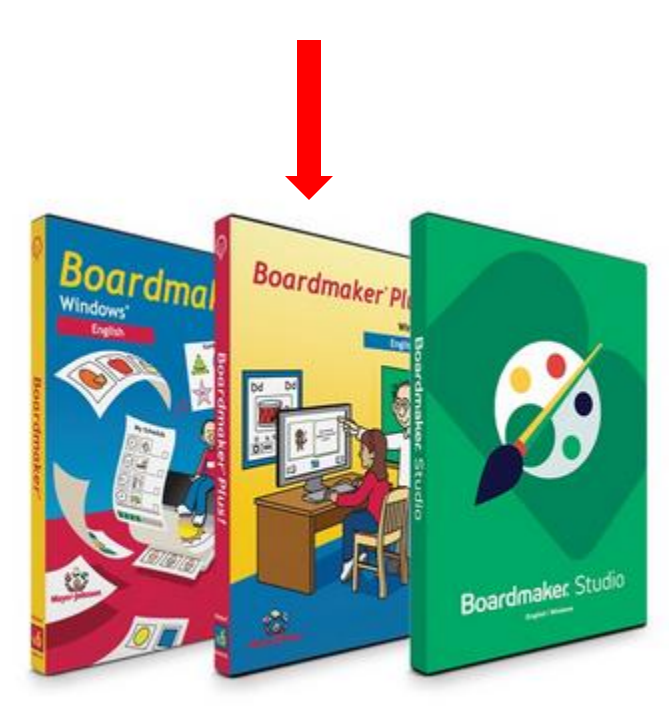

#### tobiidynavox

## **Boardmaker** PC/tablet Windows (non RT)

- [Boardmaker Studio](https://www.tobiidynavox.com/en-US/support-training/downloads/boardmaker/boardmaker-studio/?redirect=true) è l'ultima versione del software. Contiene gli strumenti editor delle versioni precedenti, un database aggiornato con  $+$  di 30.000 simboli PCS e centinaia di modelli già pronti per rendere la creazione dei materiali veloce e facile.
- Questa versione purtroppo non ha l'interfaccia in Italiano.
- È però possibile impostare la lingua in Italiano per quanto concerne l'etichetta dei simboli e la sintesi vocale.

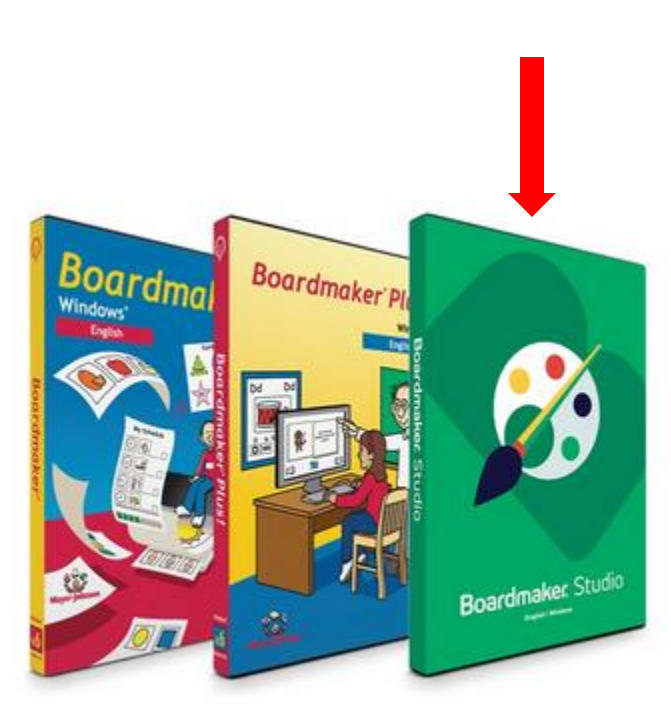

#### tobiidynavox

#### Boardmaker 6 SD Pro

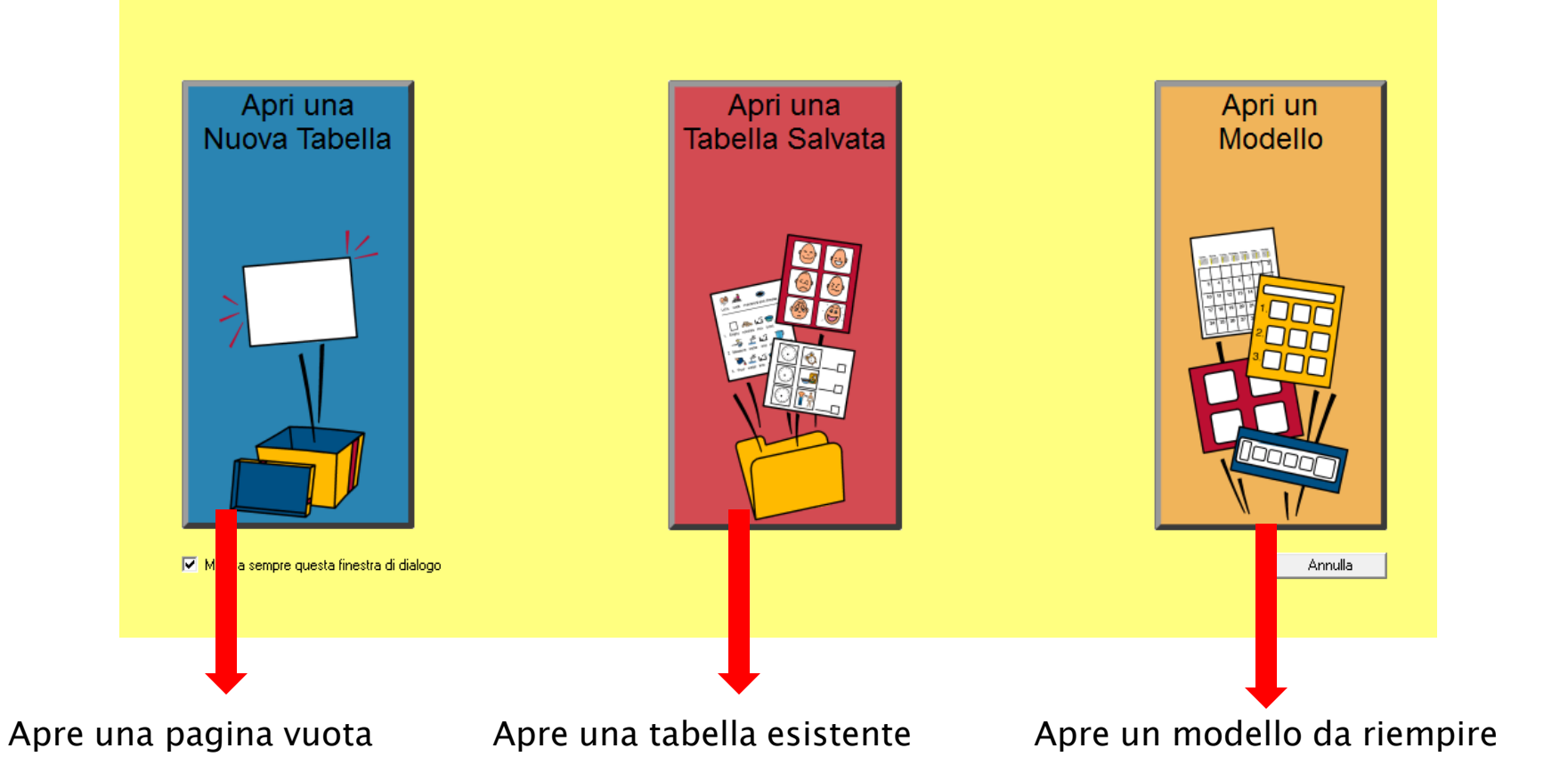

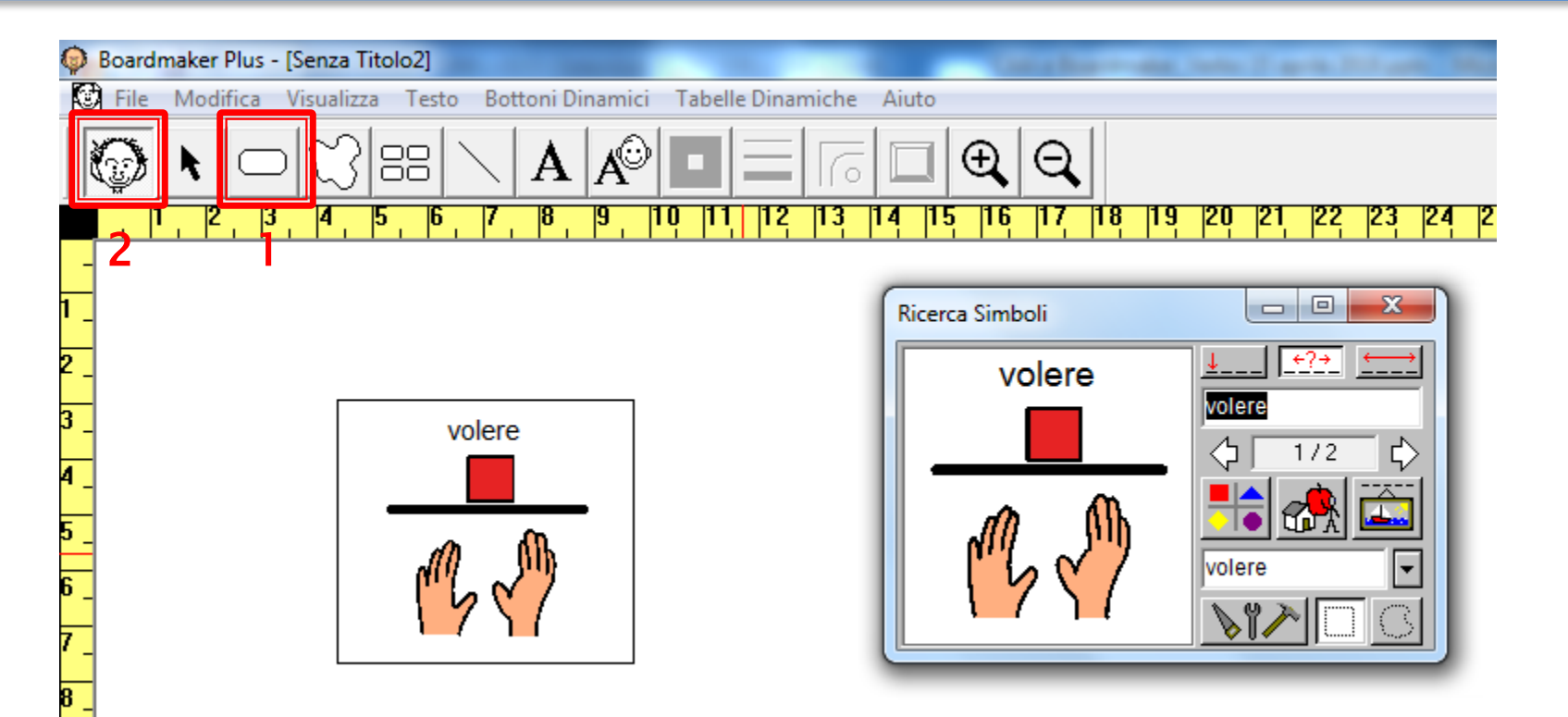

- Lo strumento bottone permette di aggiungere una cella alla pagina

2 - Lo strumento ricerca simboli permette di scegliere un simbolo da inserire nella cella selezionata

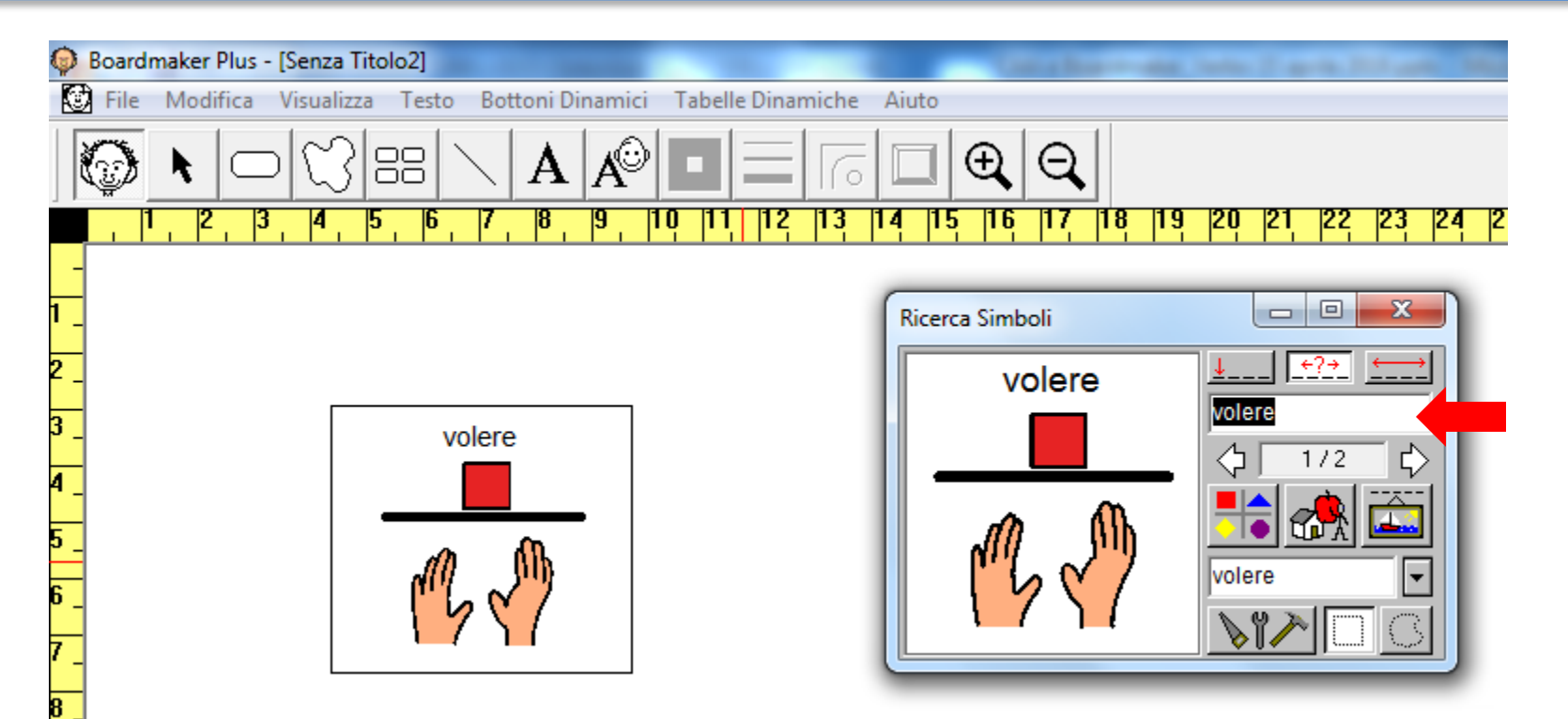

Per ricercare i simboli nell'archivio di Boardmaker, basta scrivere il termine desiderato nella finestra di ricerca. Il programma mostrerà immediatamente tutti i simboli che corrispondono alla parola digitata. Trovato il simbolo che si desidera, fasta fare clic sulla cella dove si vuole inserire il simbolo.

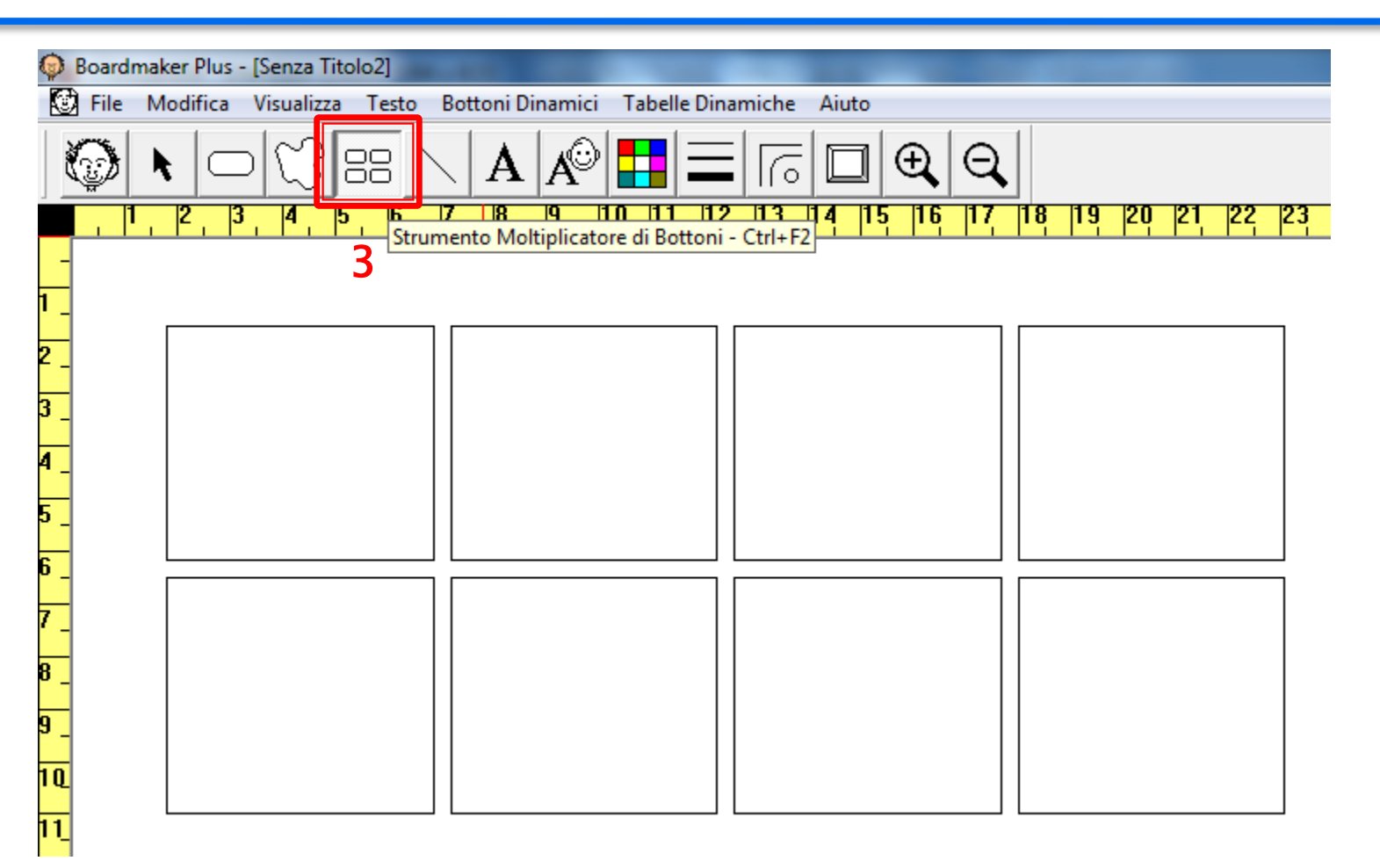

3 - Lo strumento moltiplicatore di bottoni col trascinamento moltiplica le celle sulla pagina

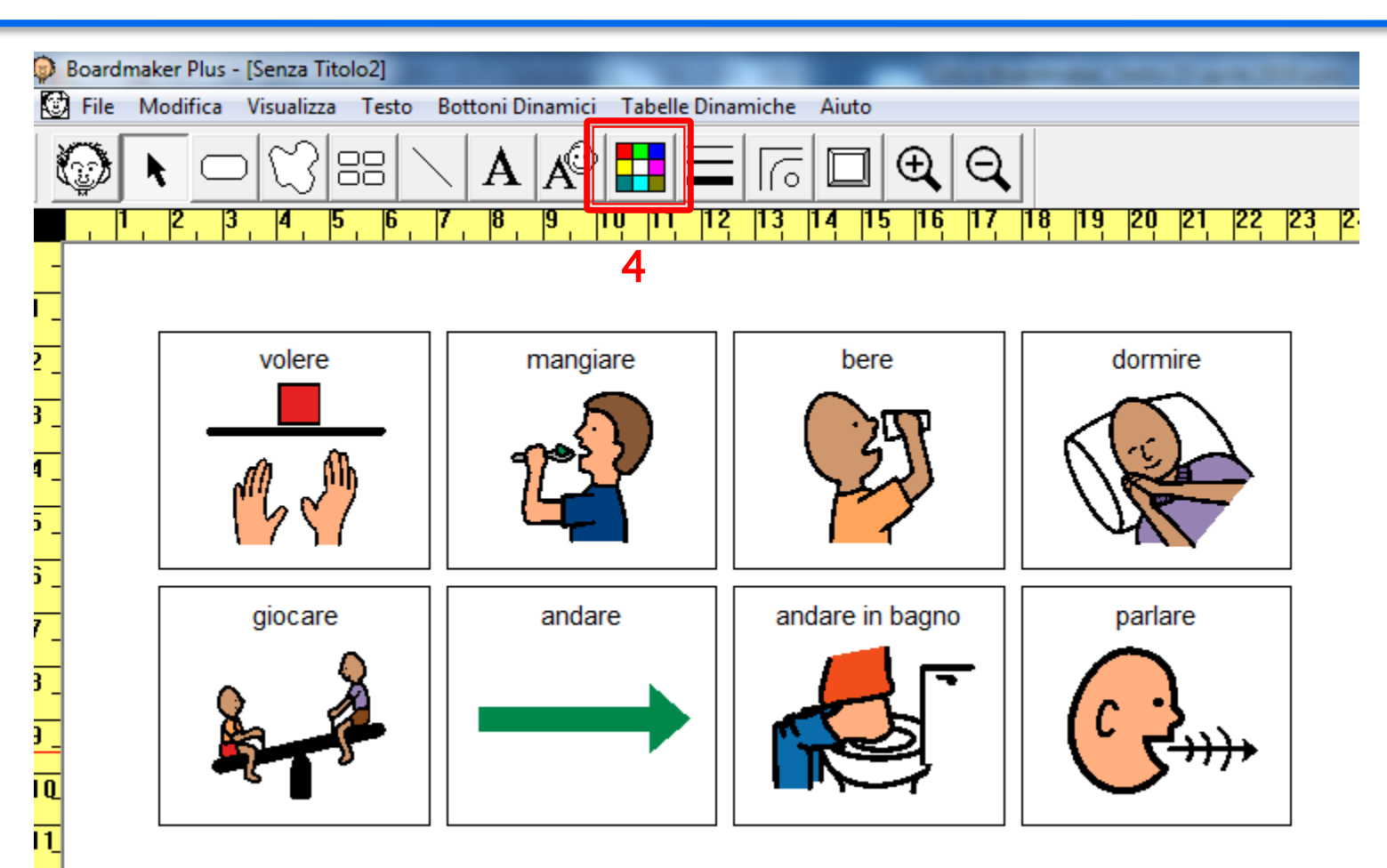

4 - Lo strumento colore apre la tavolozza per scegliere i colori della pagina o delle celle (sfondo e bordo)

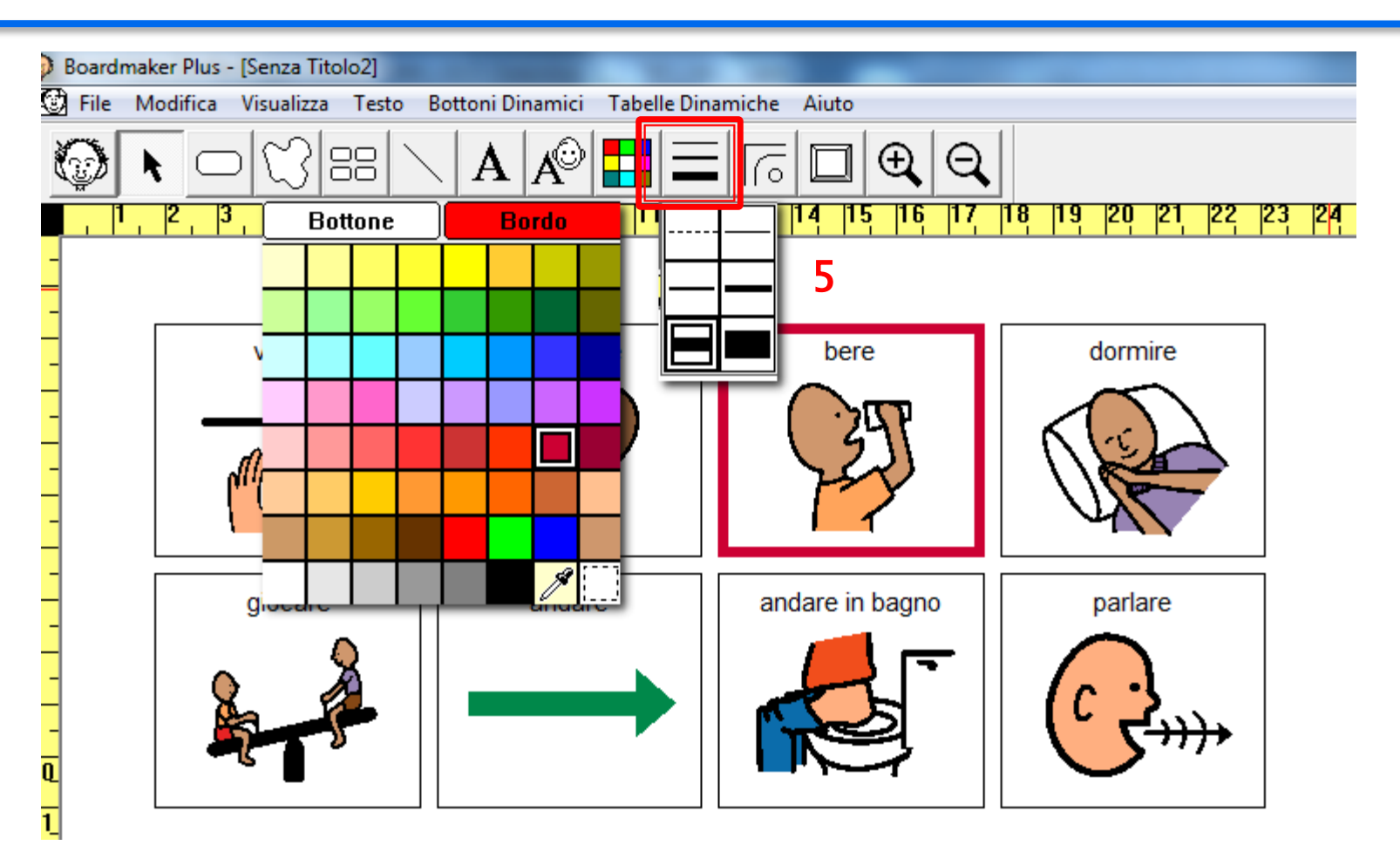

5 - Lo strumento spessore linea permette di selezionare lo spessore del bordo cella

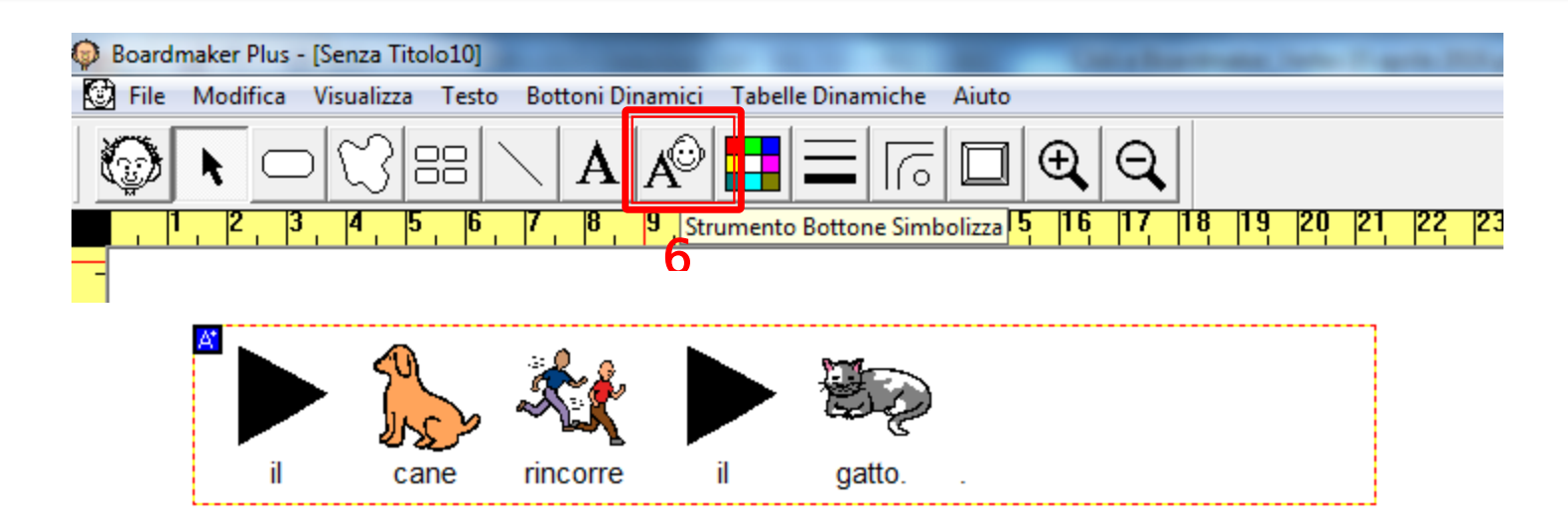

6 - Lo strumento bottone simbolizza inserisce i simboli man mano che il testo viene digitato nel riquadro di testo simbolizzato. Utilizzando questo strumento si possono creare rapidamente attività di apprendimento supportate da simboli.

Per modificare il testo associato ad un simbolo, tenere premuto il tasto ALT mentre si digita il testo alternativo.

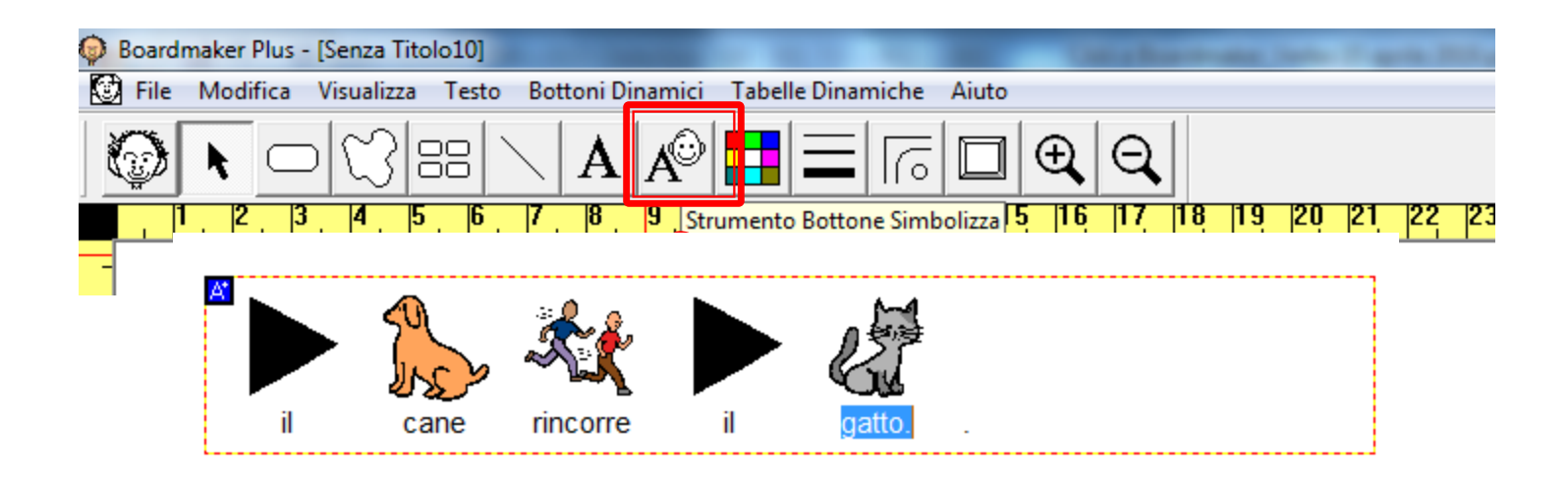

Per modificare il simbolo associato ad una parola, selezionare lo strumento bottone simbolizza, poi fare clic sul simbolo da modificare. Quindi, premere i tasti F2 o F1 per scorrere avanti o indietro i simboli alternativi associati alla parola

## Apri un modello: calendario

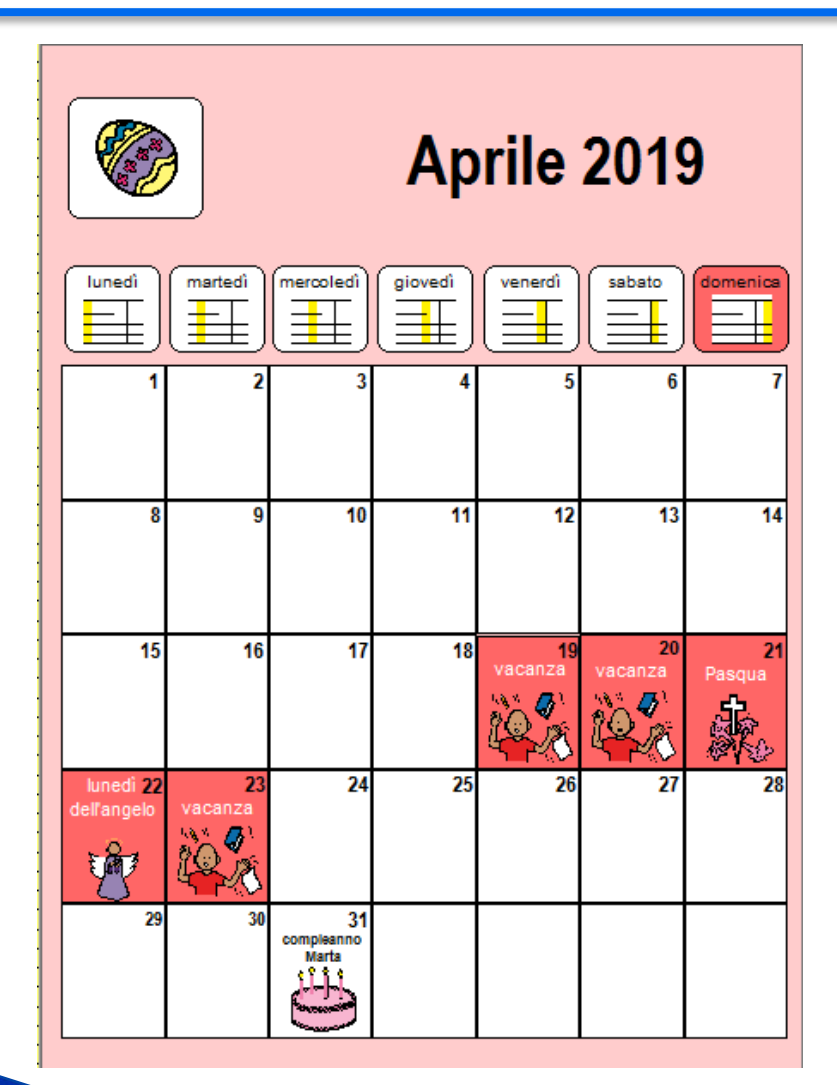

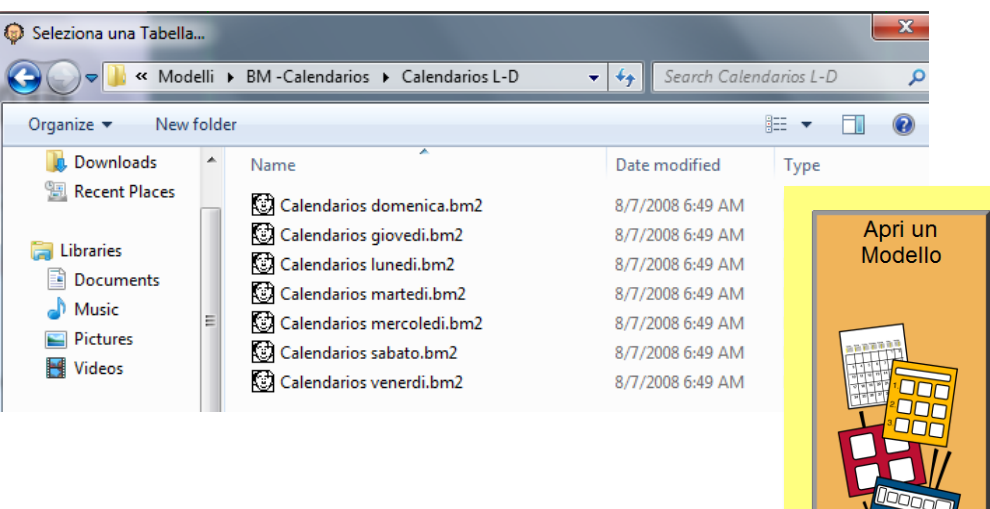

Boardmaker contiene oltre 250 modelli pronti nei quali inserire direttamente i simboli. Tra i modelli: tabelle per la comunicazione, calendari con simboli, etichette, testi con simboli e molto altro.

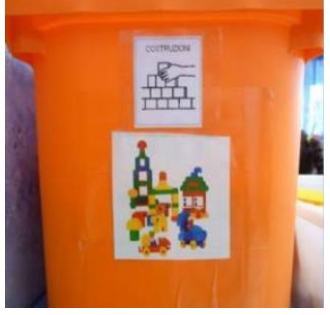

© Fiorella Messina 2019

### Apri una tabella salvata

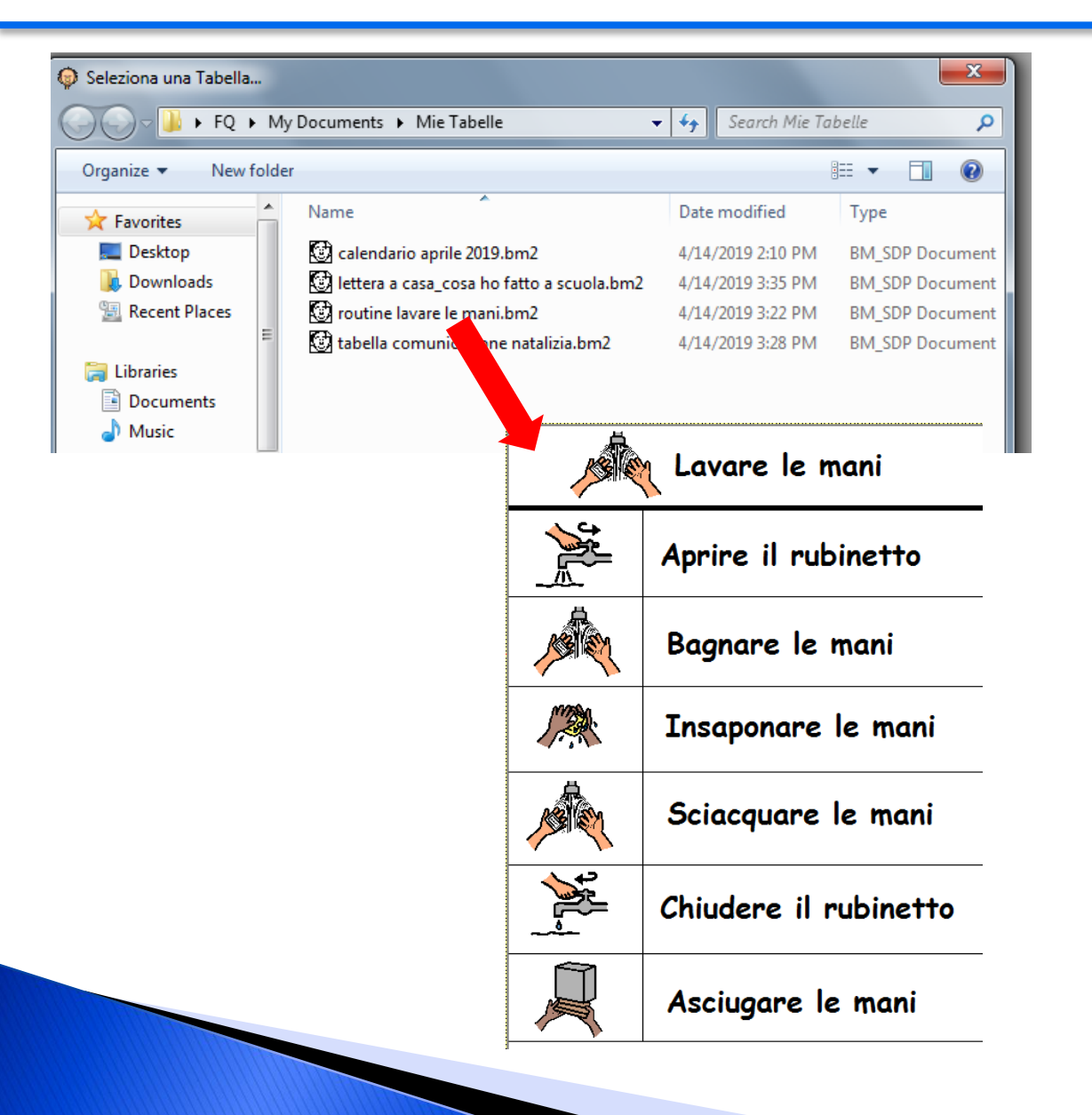

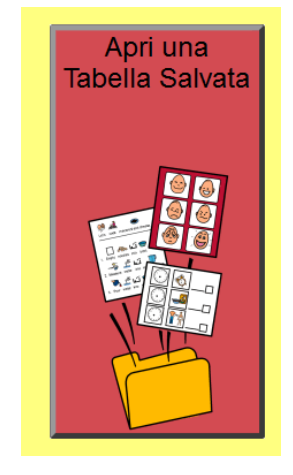

## Risorse pronte da tradurre

#### https://w3.setbc.org/students/Pages/Student-Resources-Library.aspx

## **SET**▶BC

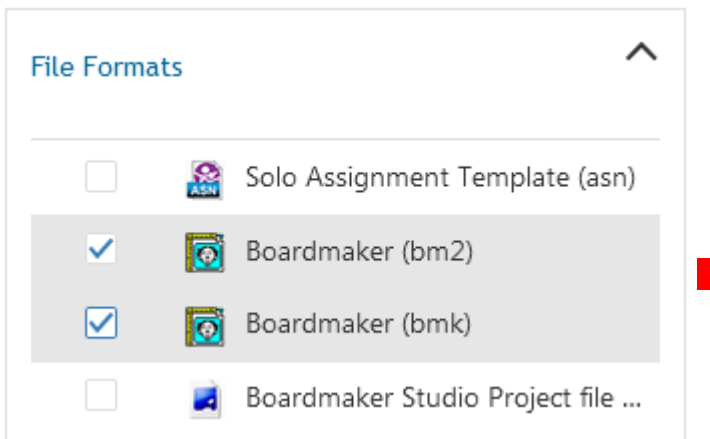

A vocabulary support for use in the computer lab. ... 文 S March Sample Calendar [boardmaker] **ATALOG** An example of how to personalize a monthly calendar with PCS symbols. ... Graduation Story [boardmaker, pdf] This visual story can be used to rehearse what will happen at a graduation ceremony from elementary or middle school. Customise the story with photos of the student and the adults who will be involved ... High School Schedule [boardmaker, pdf] An example of a student's schedule including photos of teachers and aids, done in Boardmaker. ... School To Home Communication [boardmaker, pdf] **E 754 MM** Variations of communication pages for home describing what was done at school today. ...  $\sim$  ,  $\sim$   $\sim$ 

#### © Fiorella Messina 2019

#### Importare Boardmaker in Mind Express

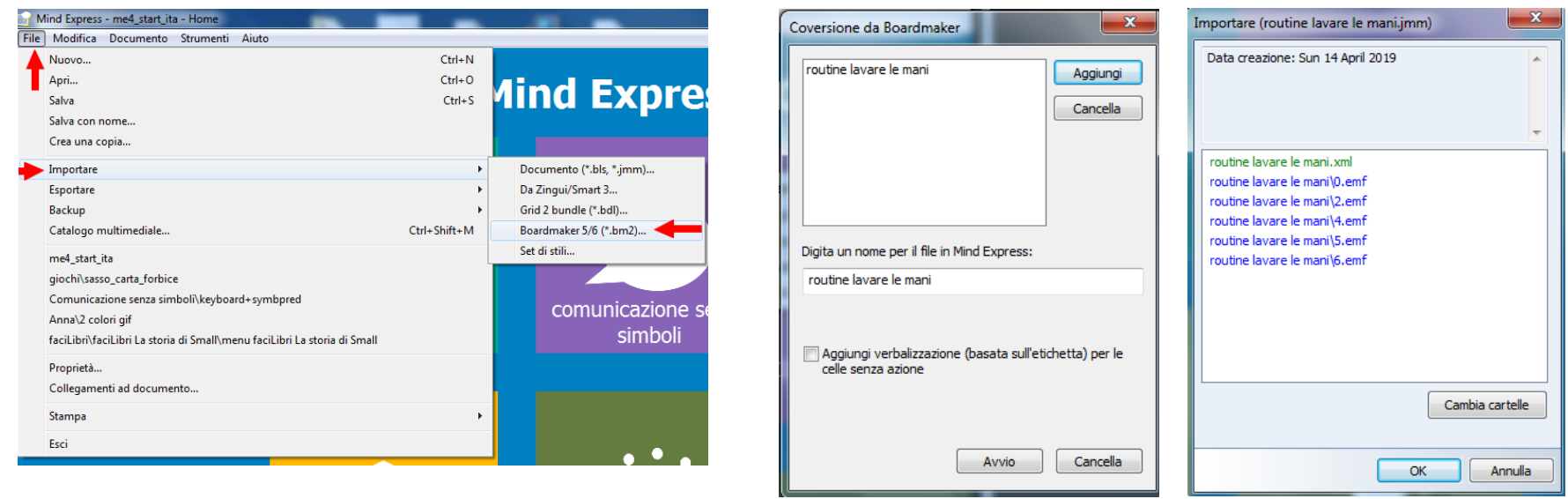

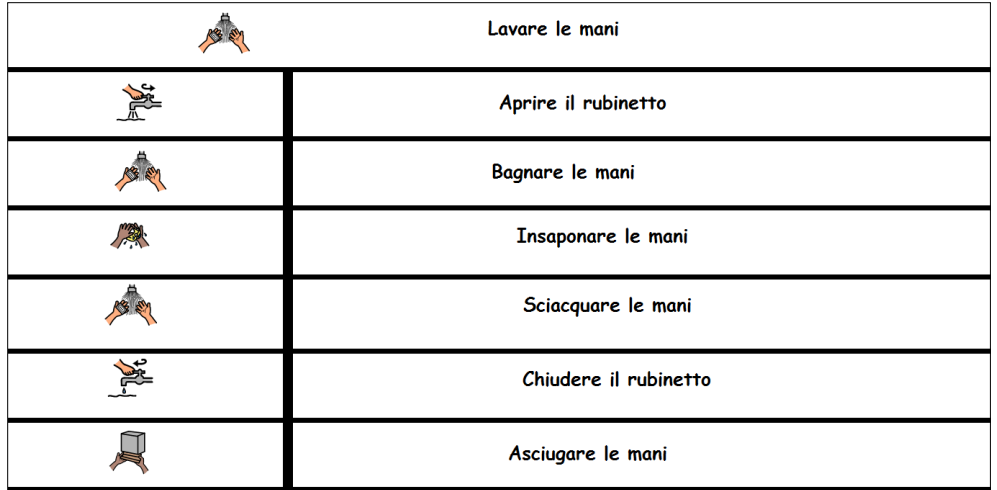

#### Verbo

- [Verbo](http://www.leonardoausili.com/product/verbo) permette di creare ed utilizzare pagine/quaderni per la comunicazione aumentativa alternativa. Può essere utilizzato con mouse, touch screen, tastiera, sensori, joystick, sistemi di eyetracking (puntamento oculare) o emulatori di mouse con la testa.
- **Funziona su PC con** sistema operativo Windows (anche Win 10) e come "player" (quindi senza possibilità di apportare modifiche) anche su dispositivi Android, sia Tablet che Smartphone.

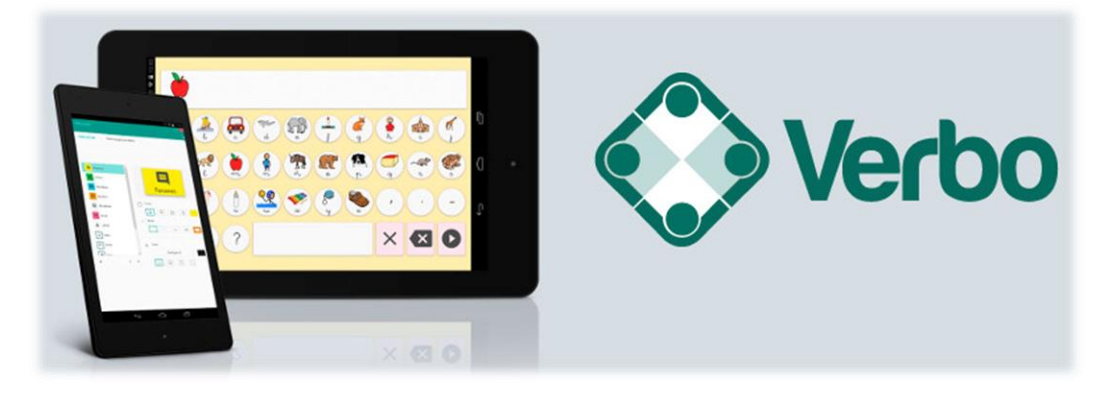

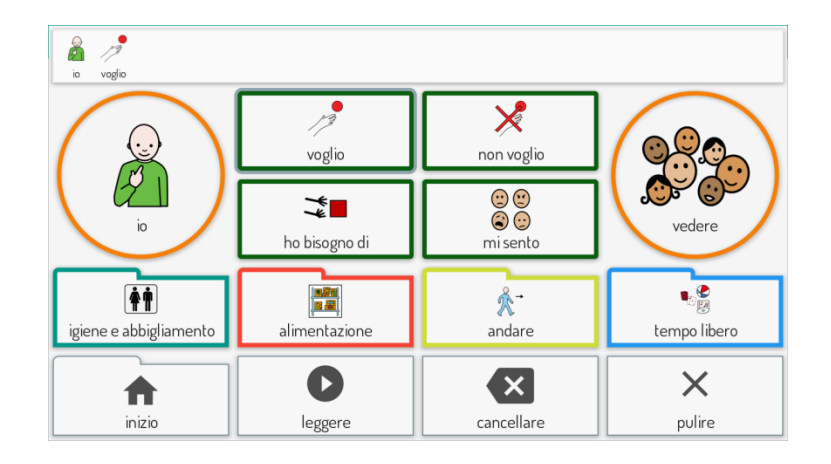

#### Verbo

 Il software permette anche la creazione di materiale didattico di vario tipo.

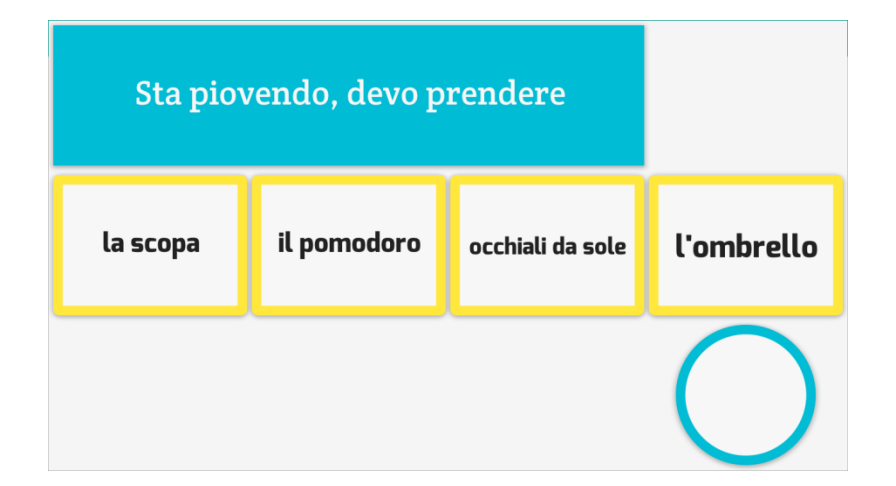

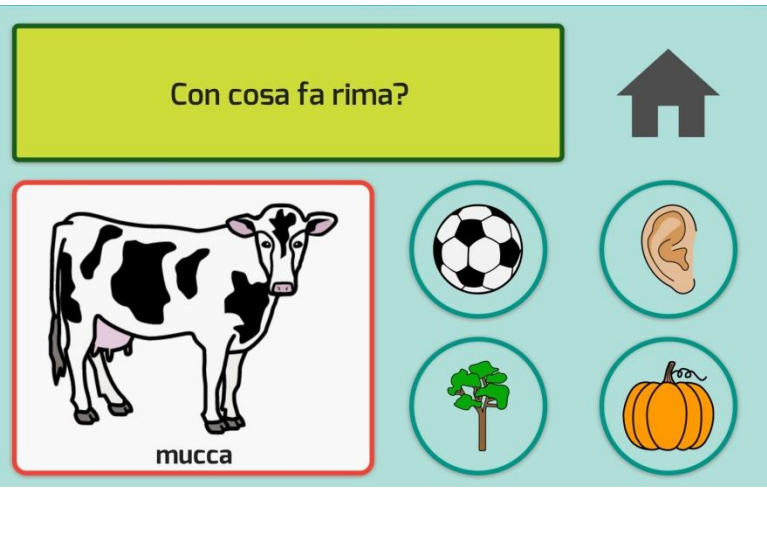

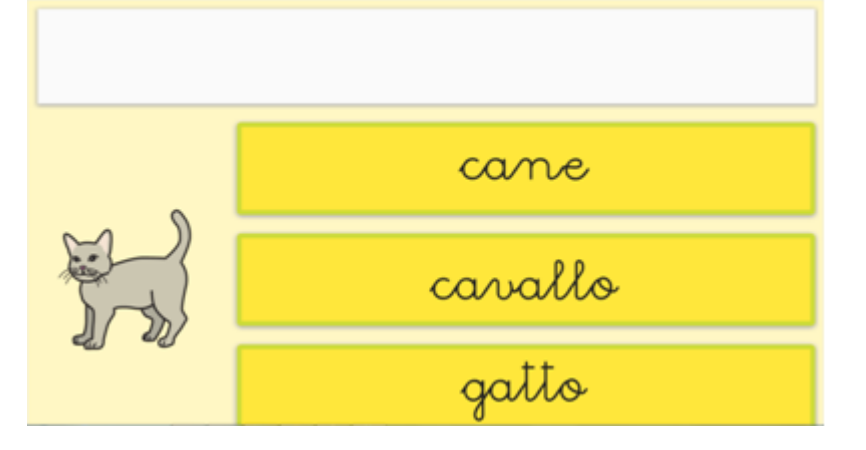

#### Verbo

▶ Il software è abbastanza semplice da programmare. Contiene delle celle con comandi e stili preimpostati.

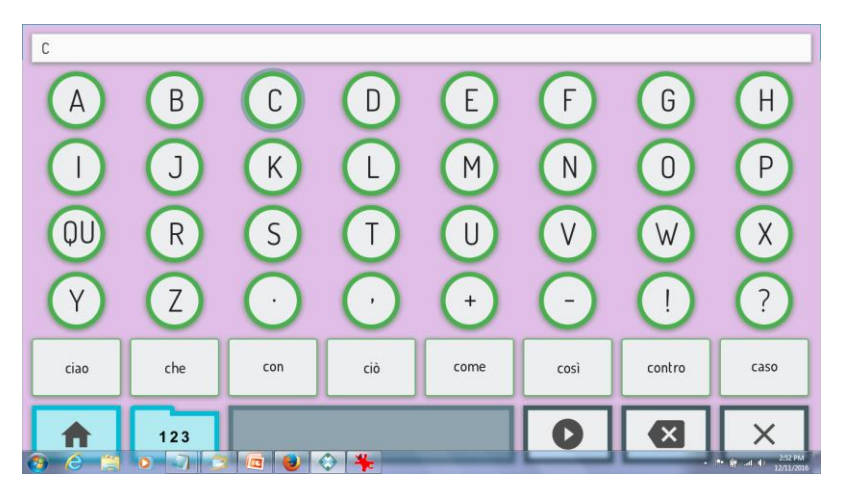

esempio di tastiera con celle di predizione

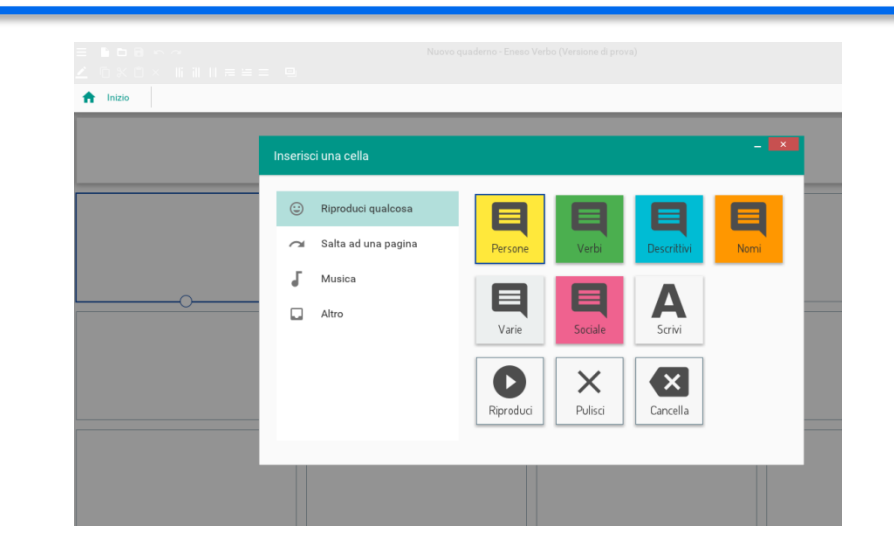

 È adatto sia a bambini che adulti con problemi di comunicazione.

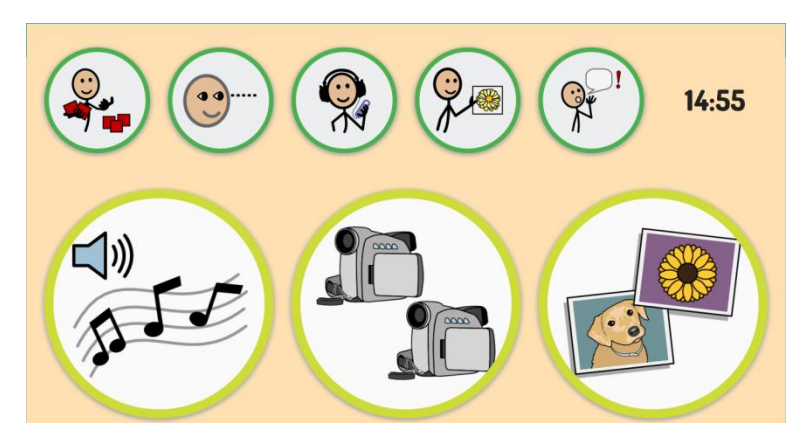

pagina per avviare file multimediali

© Fiorella Messina 2019

#### Verbo: alcuni esempi

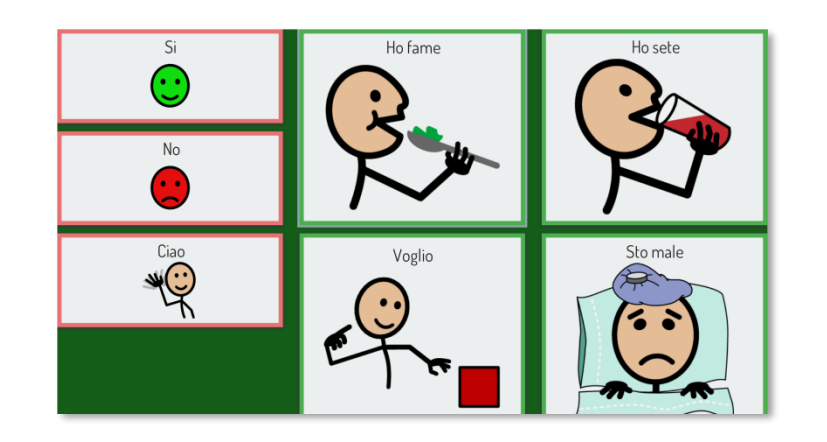

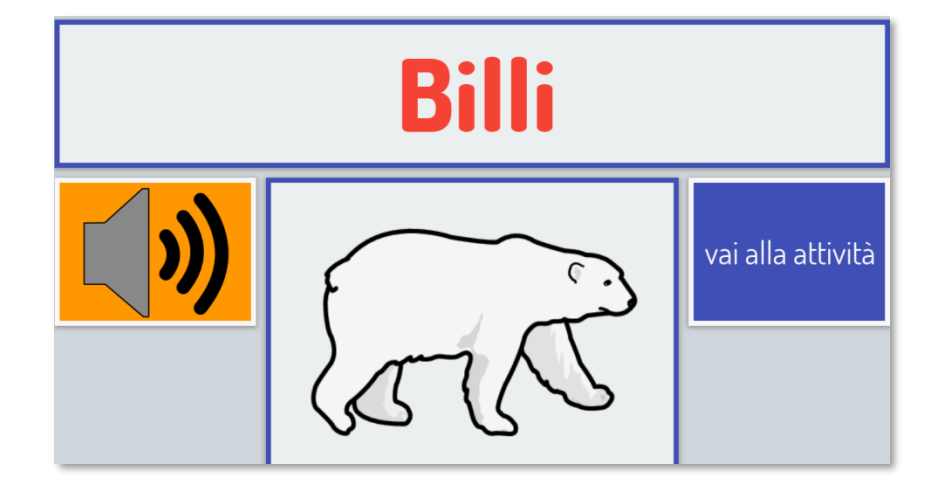

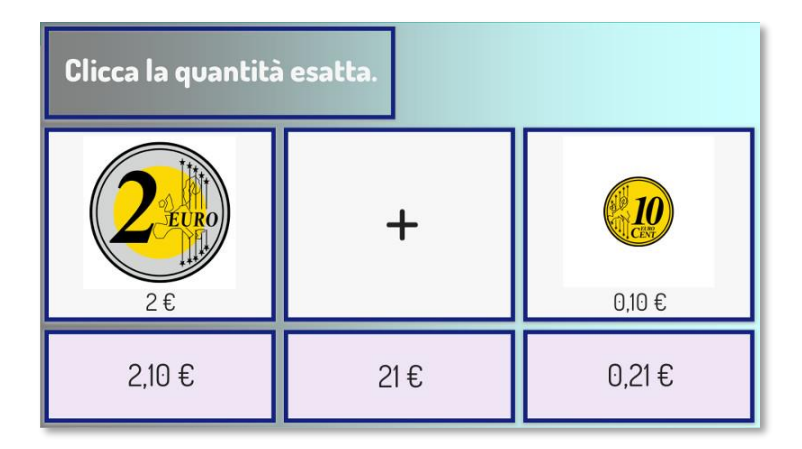

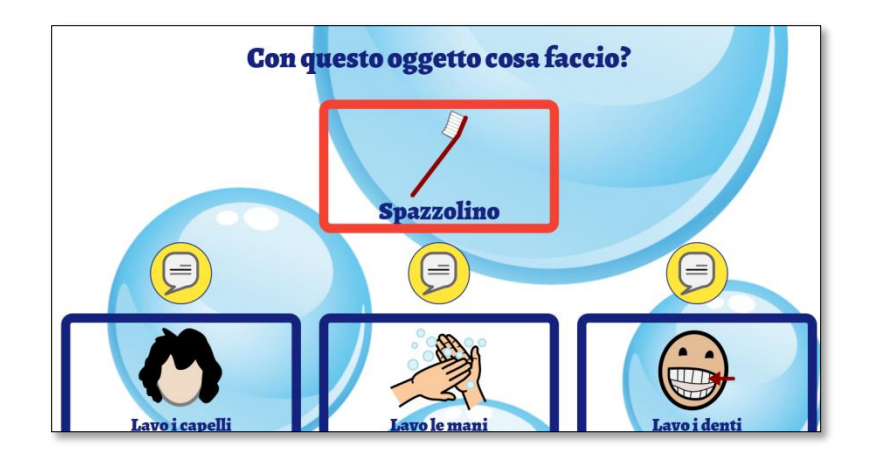

AraWord è un software distribuito gratuitamente, inserito all'interno della suite di strumenti di CAA - Comunicazione Aumentativa e Alternativa http://sourceforge.net/projects/arasuite/, è un word processor che consente la scrittura simultanea di testo e pittogrammi, facilitando lo sviluppo di materiali e l'adattamento di testi per persone che hanno difficoltà nel campo della comunicazione funzionale.

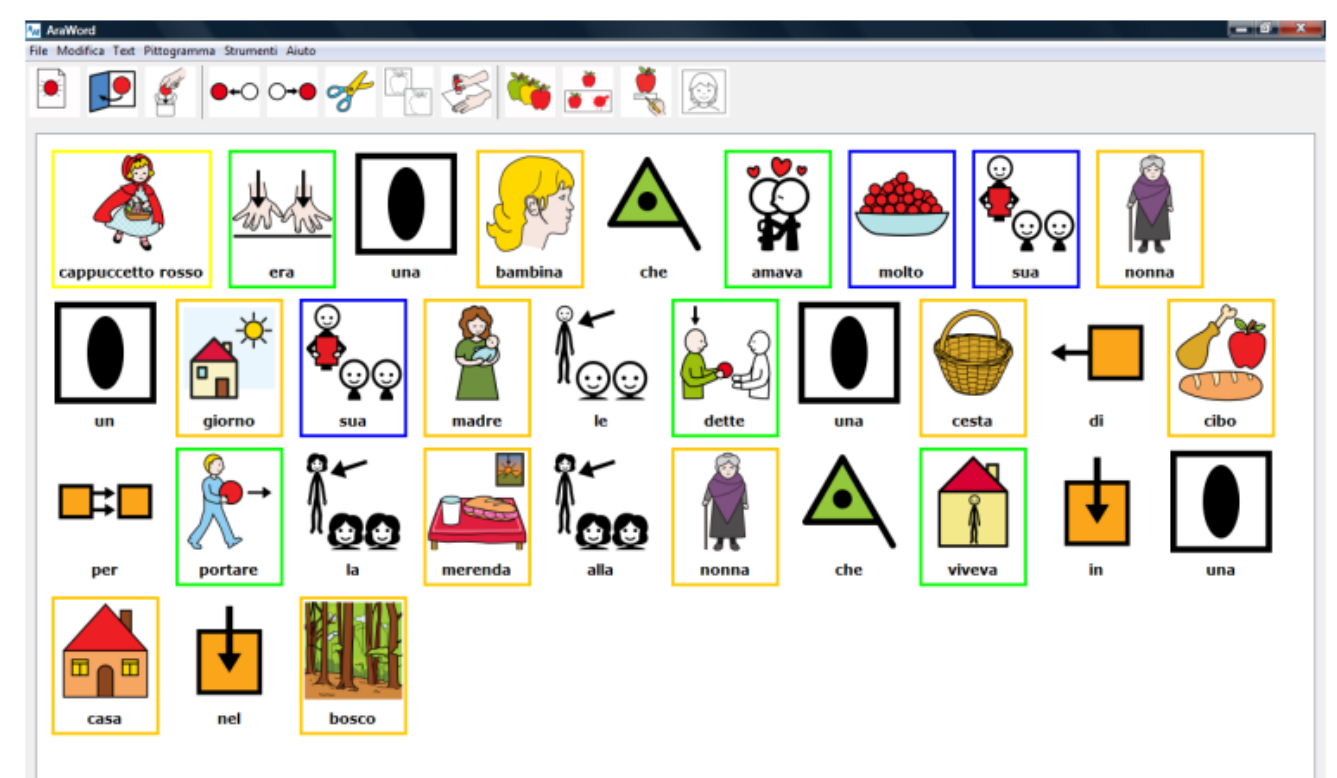

#### Araword PC/tablet Windows

AraWord è un ottimo strumento per essere utilizzato da utenti che stanno acquisendo il processo di lettura e scrittura, in quanto durante la scrittura, lo strumento dalla comparsa dell'icona è un rinforzo molto positivo per riconoscere e valutare la parola scritta o se la frase è corretta.

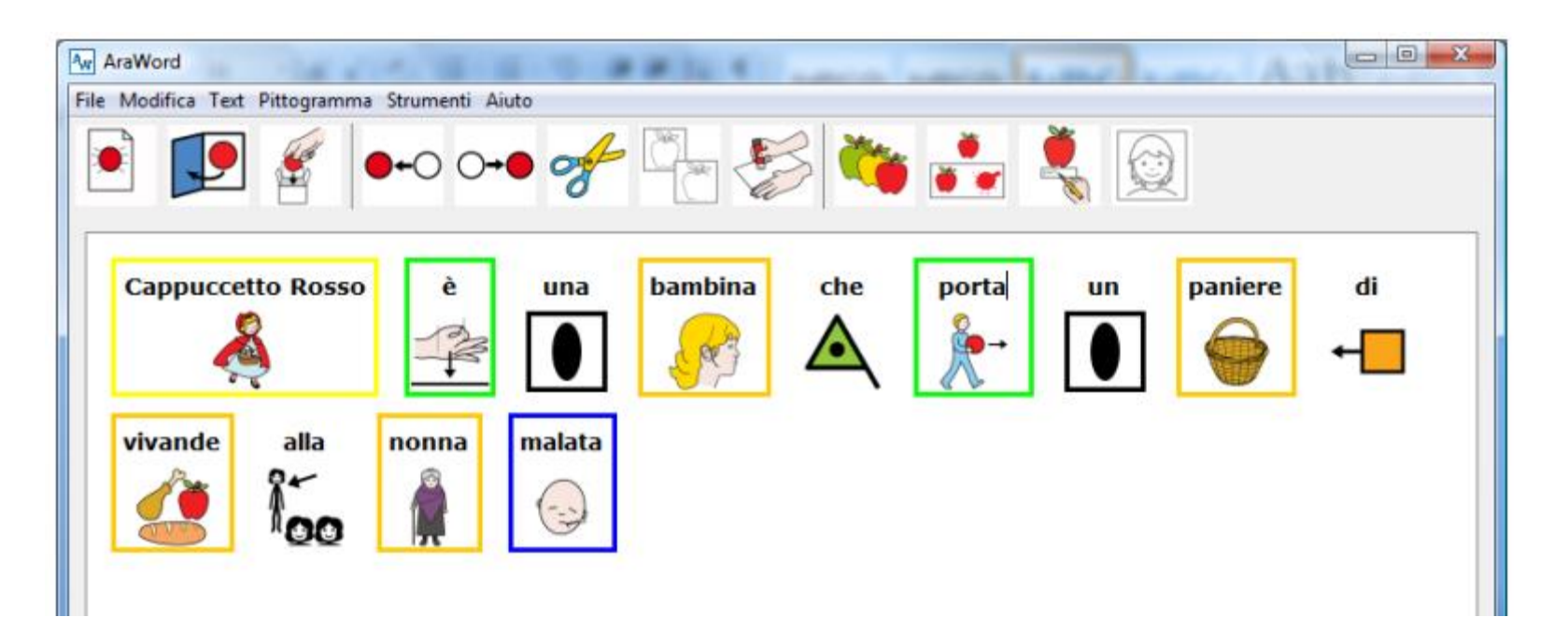

## Sussidiario per immagini: open source

http://www.sussidiarioperimmagini.it/index. php/il-progetto

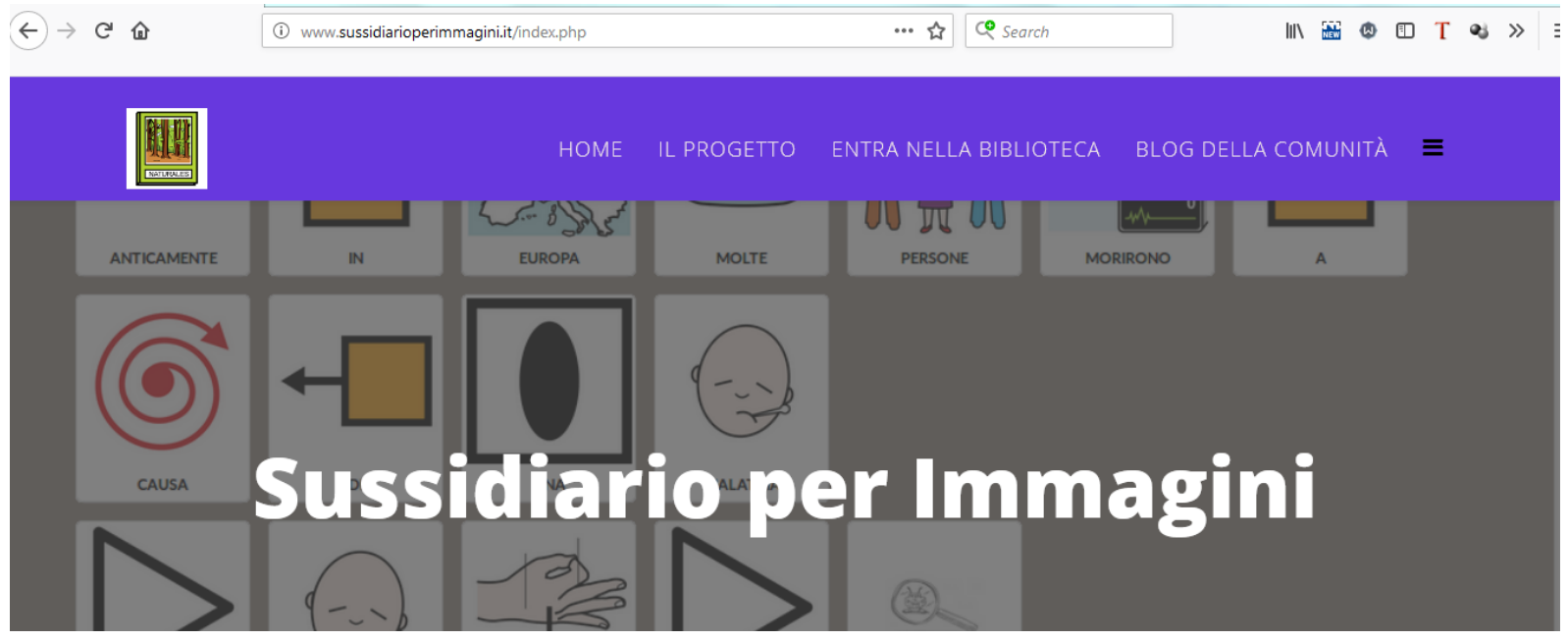

#### **SIMCAA: Scrittura Inclusiva Multimodale** Comunicazione Aumentativa Aperta

http://www.simcaa.it/presentazione/index.ht ml

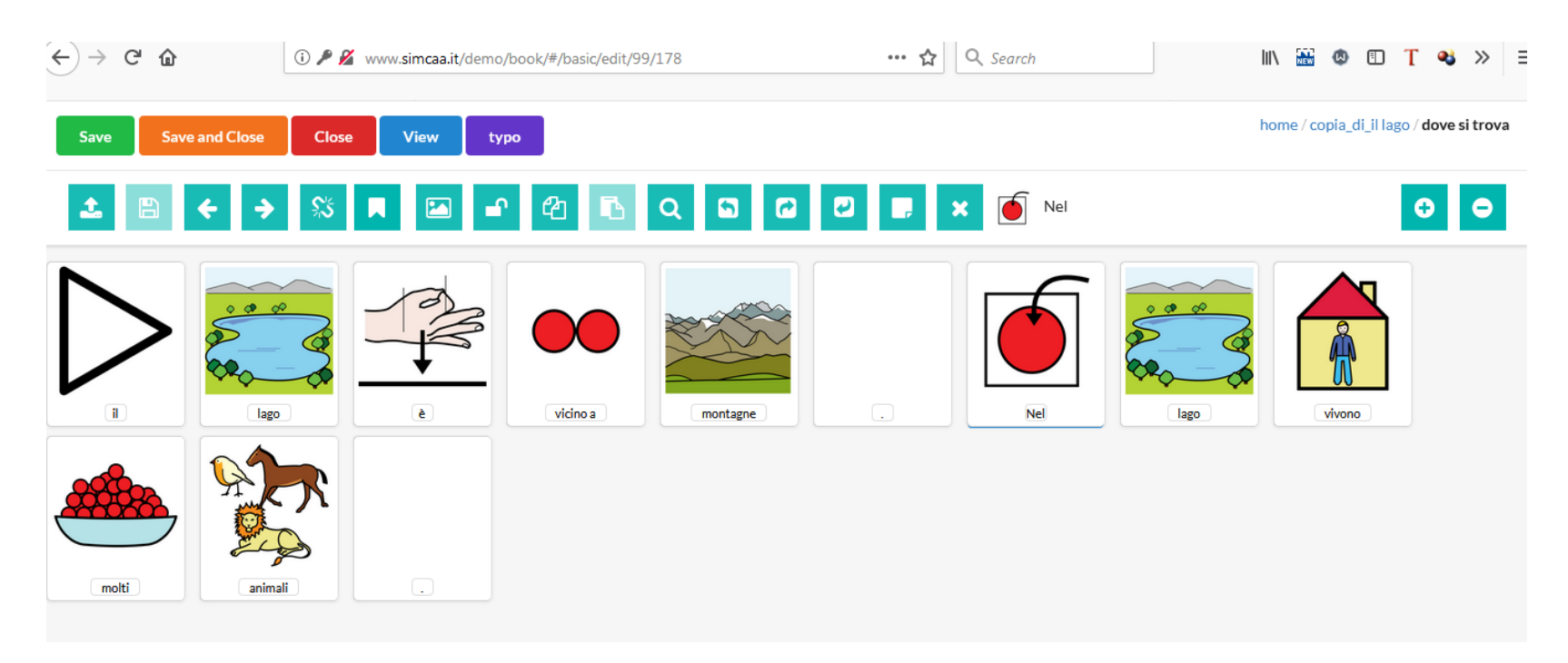

- [GoTalkNow](http://www.leonardoausili.com/product/comunikit-go-talk-now-ita) è un sistema di comunicazione completamente in Italiano, completo e in grado di supportare una comunicazione fortemente legata alle immagini e ai contesti di vita dell'utente. Permette inoltre di svolgere autonomamente attività ricreative grazie alla possibilità di inserire file audio e video.
	- ▶ Offre tre stili di pagine per la comunicazione: Standard, Express e Immagini. Nelle pagine Standard la selezione avviene premendo l'elemento desiderato.

esempi di pagine Standard

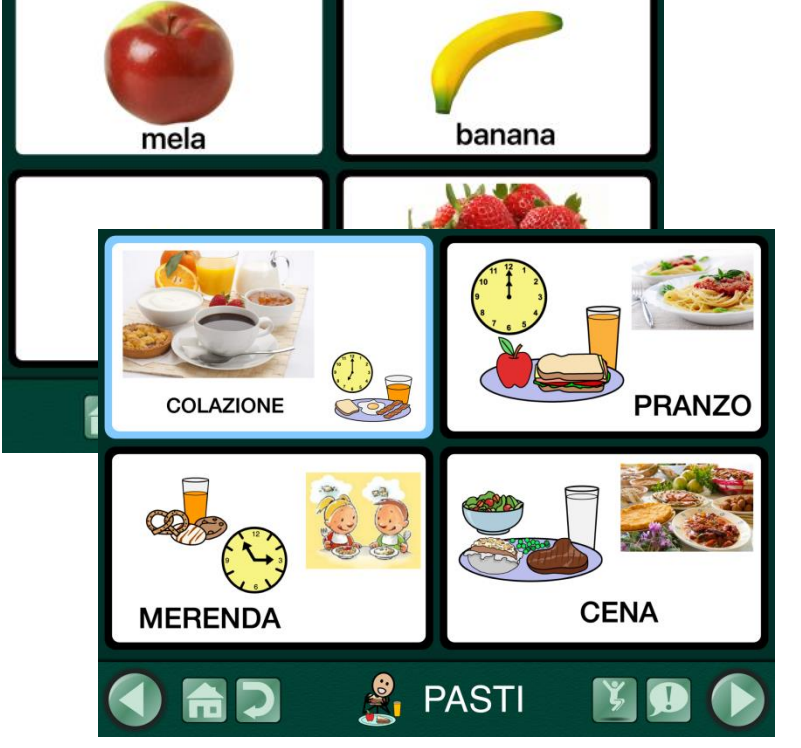

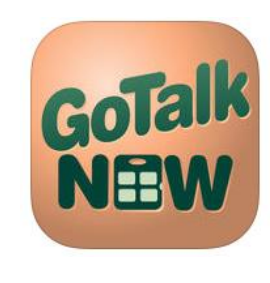

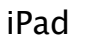

 Nelle pagine Express, i messaggi registrati o letti dalla sintesi vocale vengono posizionati dopo la selezione su un'unica barra di conversazione e vengono letti in sequenza quando si preme la barra.

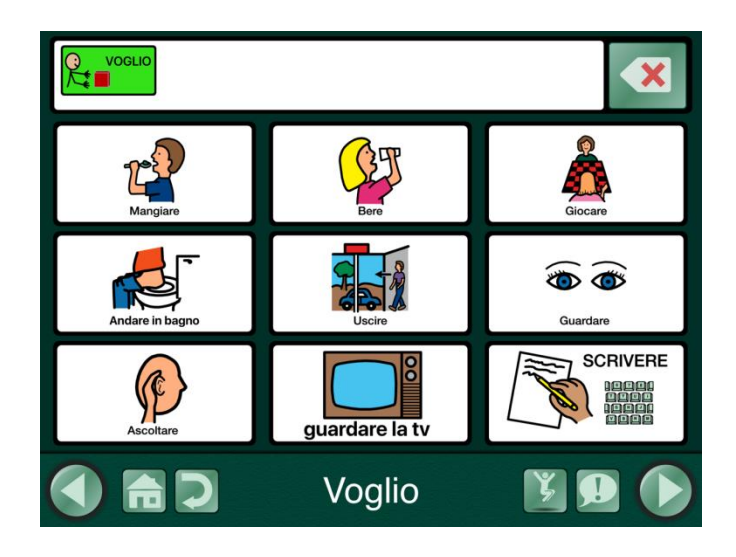

mangiare  $\boldsymbol{\mathsf{x}}$  $\mathbb{R}^m$ Voglio mangiare **M** Voglio bere meno fermata Q grazie! **STOP** latte Esprimere

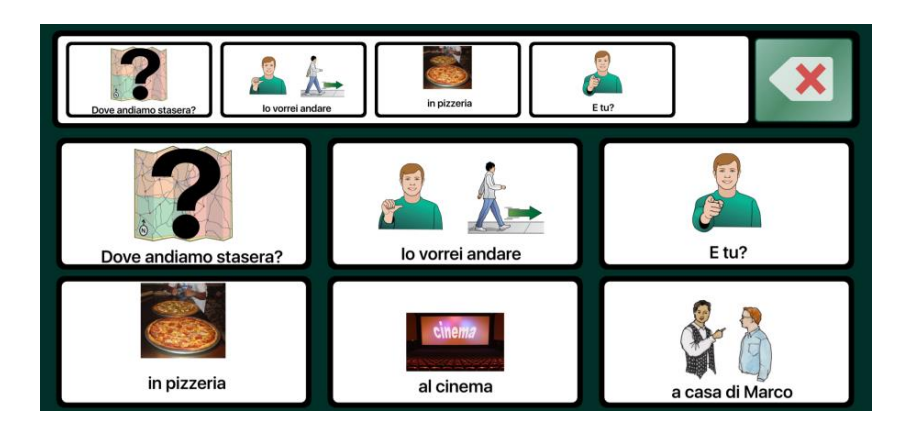

esempi di pagine Express

 Le pagine Immagini sono invece costruite intorno a una singola foto o immagine. In questo caso si possono inserire degli hotspots (celle) non visibili in corrispondenza di persone o oggetti della foto e associarvi messaggi vocali, musica o video.

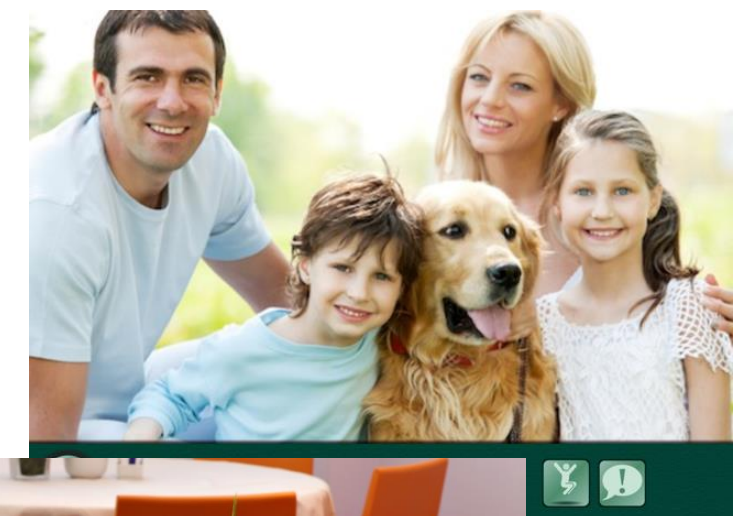

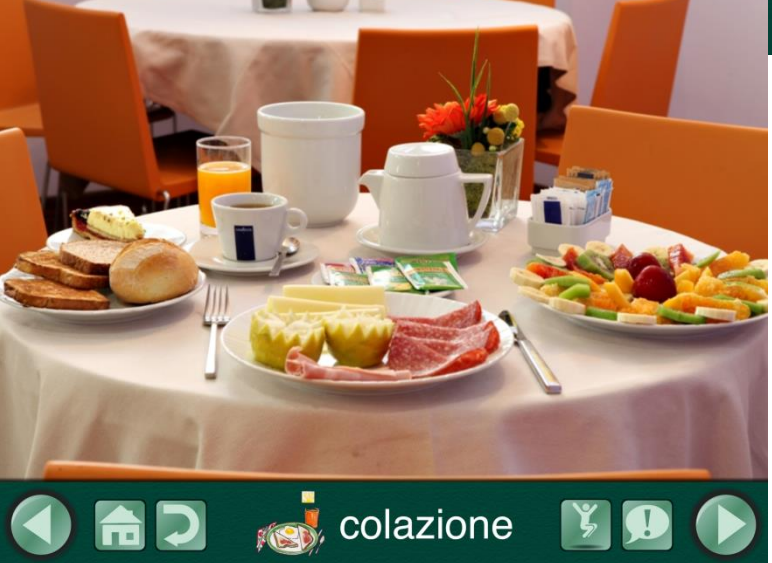

esempi di pagine Immagini

- La app ha al suo interno non solo una ricca libreria di immagini fornita dal produttore ma anche la libreria dei simboli PCS in Italiano. Inoltre si possono acquistare altre collezioni di simboli (Widgit ad esempio) o altre voci di sintesi vocale. Contiene numerosi esempi di materiali in Italiano.
- Direttamente dalla app si accede ad un database di risorse create e condivise da altri utenti, opzione molto utile quando bisogna creare delle pagine nuove.
- È anche accessibile a scansione.

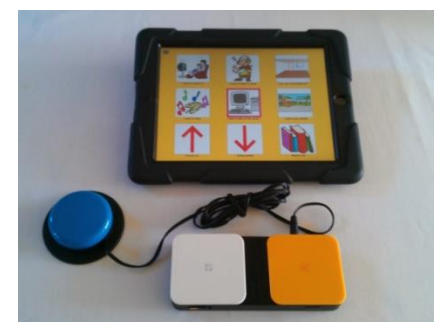

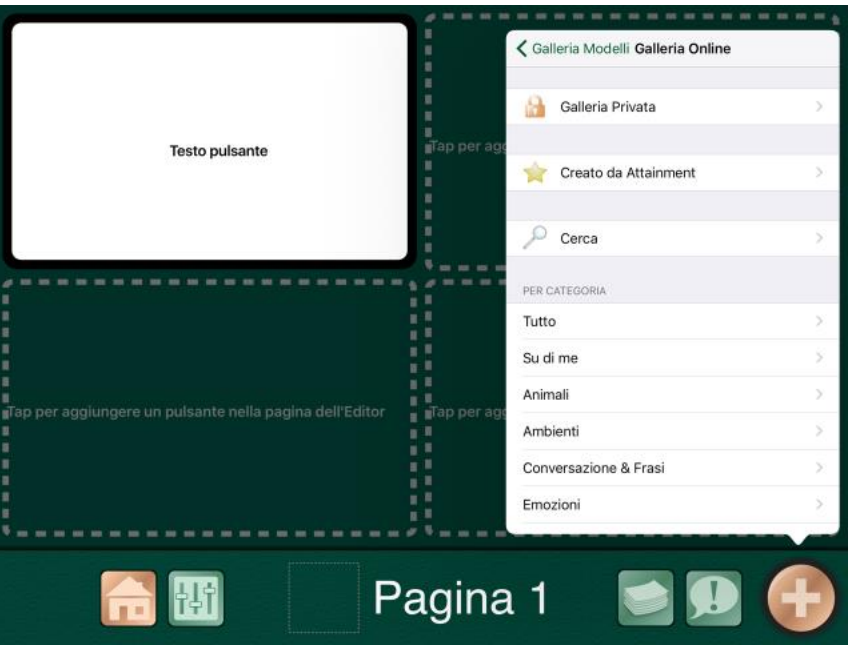

## Scrivere con CAA: predictable chart

- Attività di scrittura strutturata con modello
- Condivisa
- $\triangleright$  Ripetitiva
- Si svolge in gruppo
- Elaborata da Patricia Cunningham come tecnica per aiutare tutti gli alunni, a prescindere dalle loro abilità linguistiche, ad avere successo nel processo di scrittura
- Gli alunni generano le loro idee e le inseriscono in una frase da completare.
- Differenziata per supportare le esigenze dei singoli alunni:

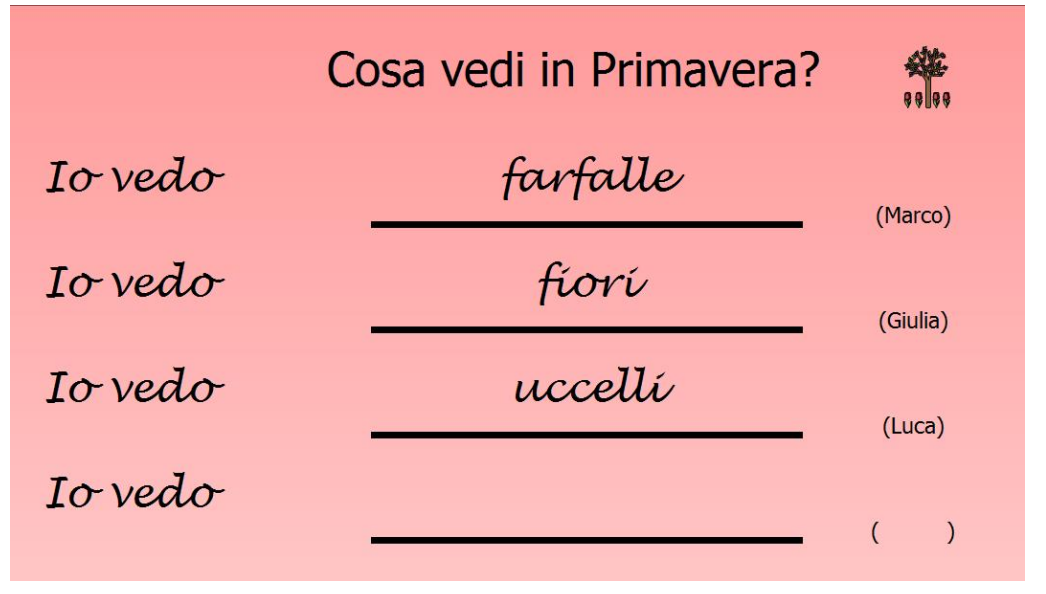

•Scrittura da sx a dx e dall'alto in basso •Maiuscola a inizio frase, punteggiatura •Quanto dico può essere scritto a parole

Gli insegnanti possono concentrarsi su un'abilità specifica e lavorare su quella abilità durante l'attività di scrittura.

#### Scrivere con CAA: predictable chart

Questo metodo aiuta gli alunni a

- capire che le idee possono essere tradotte in parole scritte
- $\rightarrow$  identificare le parole
- migliorare e consolidare competenze ortografiche e grammaticali
- sviluppare abilità di comunicazione e interazione
- sviluppare abilità di scrittura
- avere fiducia in se stessi e nelle proprie abilità di scrittori

Si articola in 5 steps:

- 1. Completare le frasi
- 2. Rileggere le frasi
- 3. Riordinare le parole per ricomporre le frasi
- 4. Ricomporre le frasi partendo dalla parola che completa
- 5. Illustrare le frasi e organizzarle in un testo unico (libro)

#### Scrivere con CAA: predictable chart

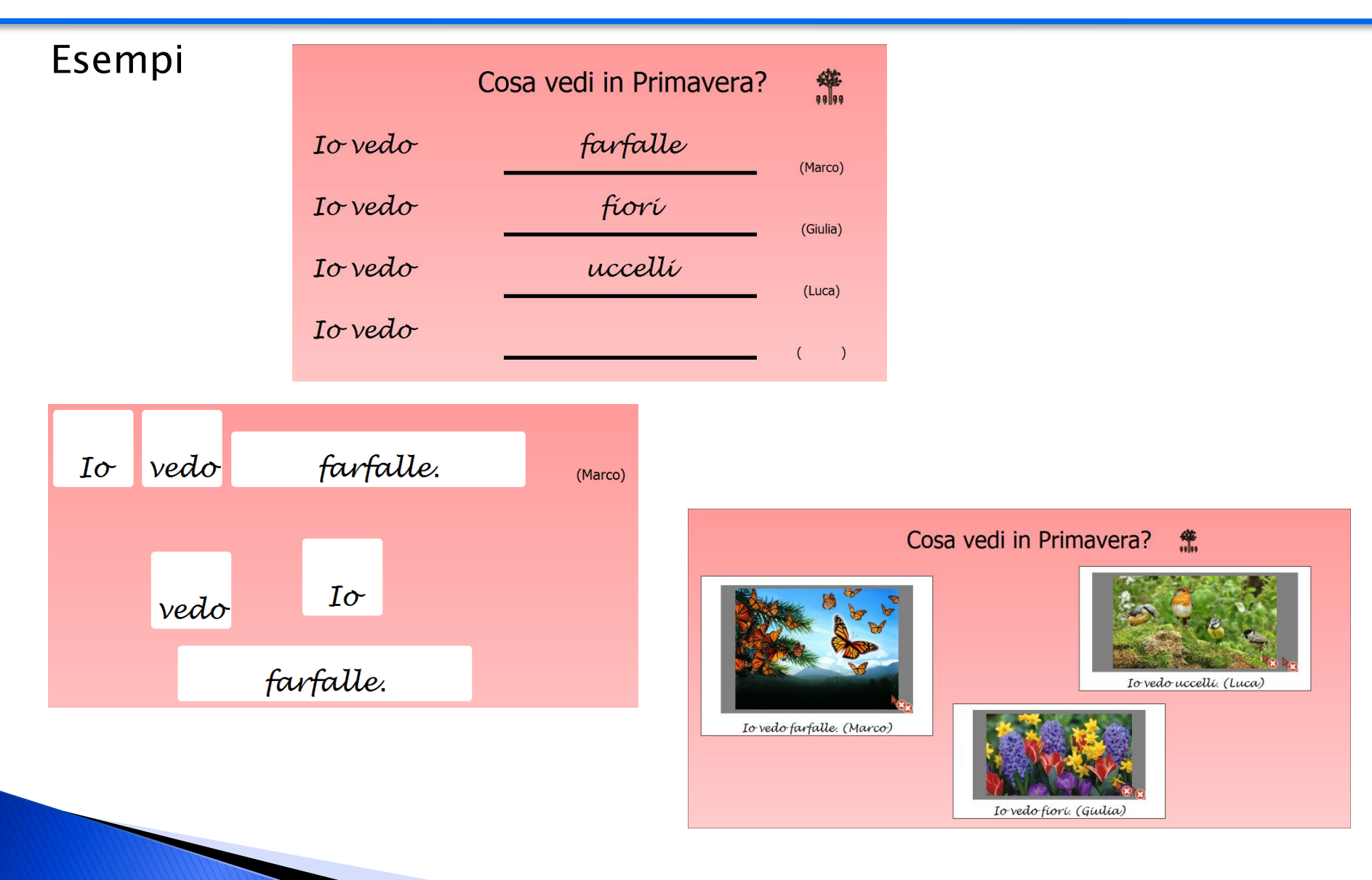

© Fiorella Messina 2019

#### Scrivere con CAA: flip charts (alternative pencils)

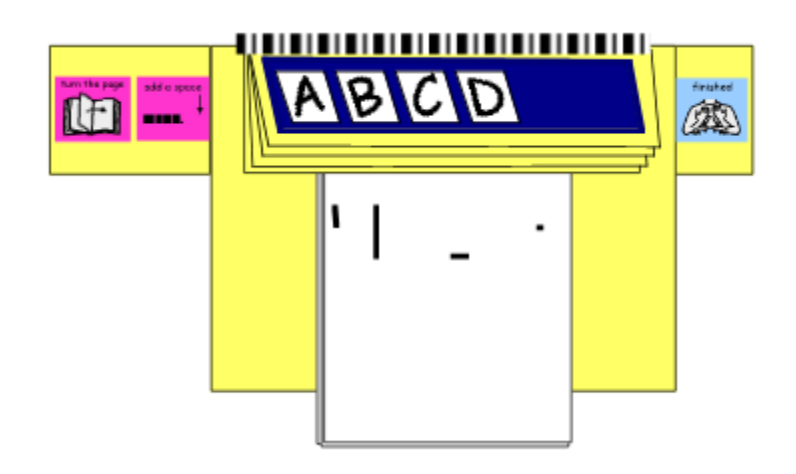

Per molte persone, l'atto di imparare a scrivere è legato alla capacità di imparare a scrivere a mano. Questo implica imparare a tenere una matita, essere in grado di creare tratti sul foglio, muovere la matita sulla pagina, formare le lettere principali.

Sono necessarie delle abilità motorie, che non tutti riescono ad acquisire pienamente subito e altri non acquisiranno mai.

Questo NON significa che la persona non sarà in grado di scrivere.

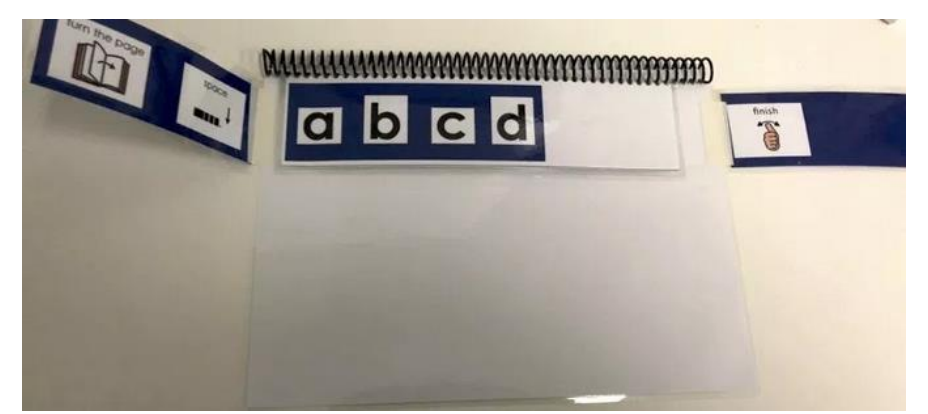

L'accesso alle lettere dell'alfabeto è fondamentale per sviluppare abilità di scrittura

#### Scrivere con CAA: flip charts (alternative pencils)

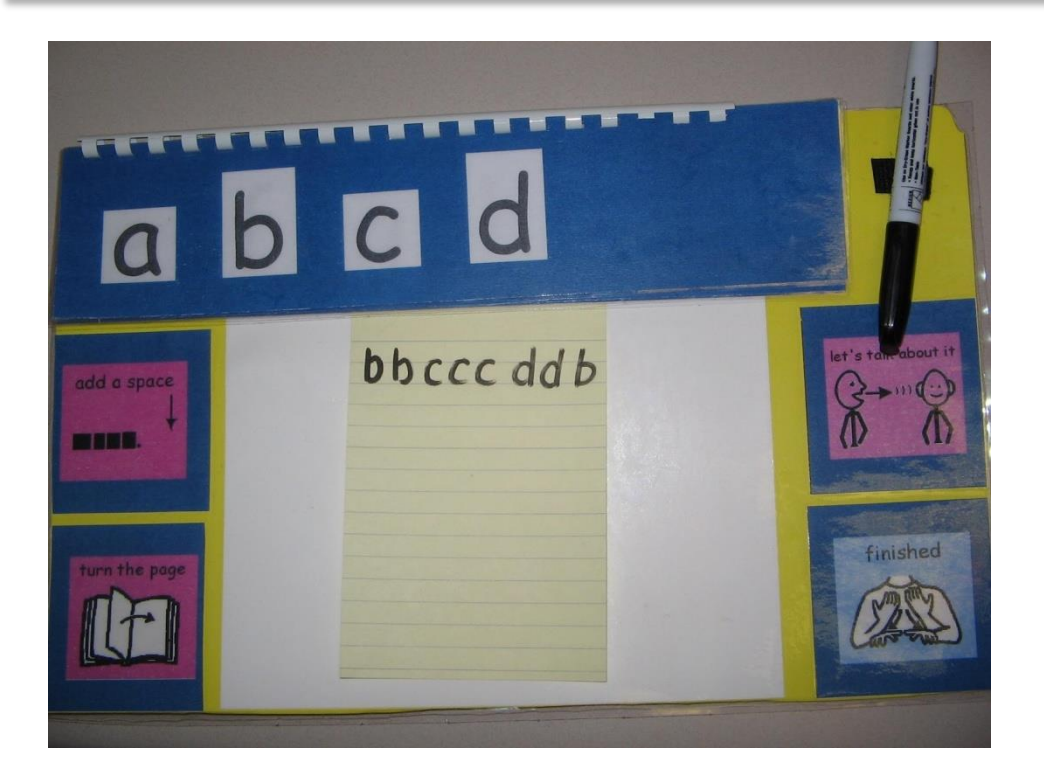

Da questo [link s](https://www.dlmpd.com/instructional-resources/)i possono scaricare dei modelli da adattare e stampare per costruire questi materiali low-tech

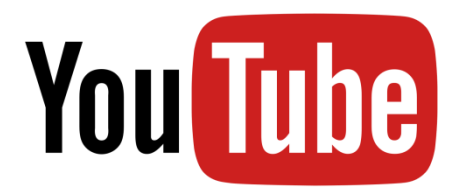

<https://www.youtube.com/watch?v=nhLWDPa3vFY>

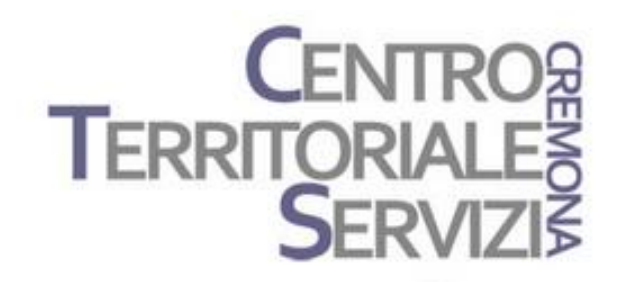

# Grazie della partecipazione!

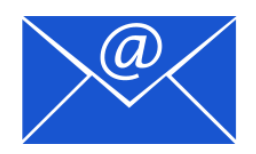

Prof.ssa Fiorella Messina mfquinn@srt.com

© Fiorella Messina 2019

# Rivenditore in Italia

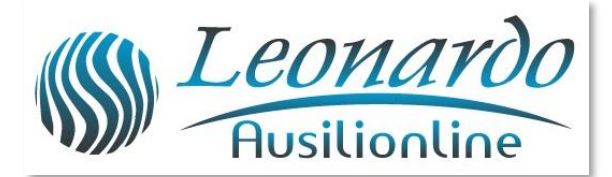

Per ulteriori informazioni, contattare www.leonardoausili.com

#### Leonardo Ausilionline srl

via Nobel, 88 42124 Reggio Emilia – ITALIA tel. 0522/923770 0522/272369 051/0516600 (Bologna) cell. 3408685900 fax 0522/272586

e-mail: staff@leonardoausili.com

# Rivenditori in Italia

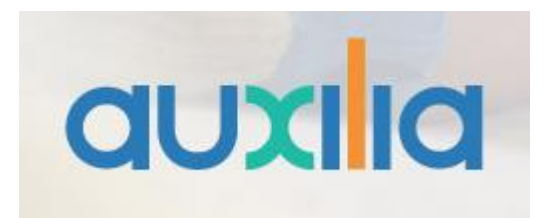

http://www.auxilia.it/site/

Auxilia s.r.l. Sede legale e operativa: Viale Carlo Sigonio, 227 - 41124 Modena

Tel: 059.216311 (2 linee) Fax: 059.220543

Apertura al pubblico: dal lunedì al venerdì, dalle ore 9.00 alle ore 15.00 orario continuato

#### Email

generale: [info@auxilia.it](mailto:info@auxilia.it) amministrazione: [amministrazione@auxilia.it](mailto:amministrazione@auxilia.it) pratiche ordini: [ordini@auxilia.it](mailto:ordini@auxilia.it) assistenza tecnica: [assistenza@auxilia.it](mailto:assistenza@auxilia.it)